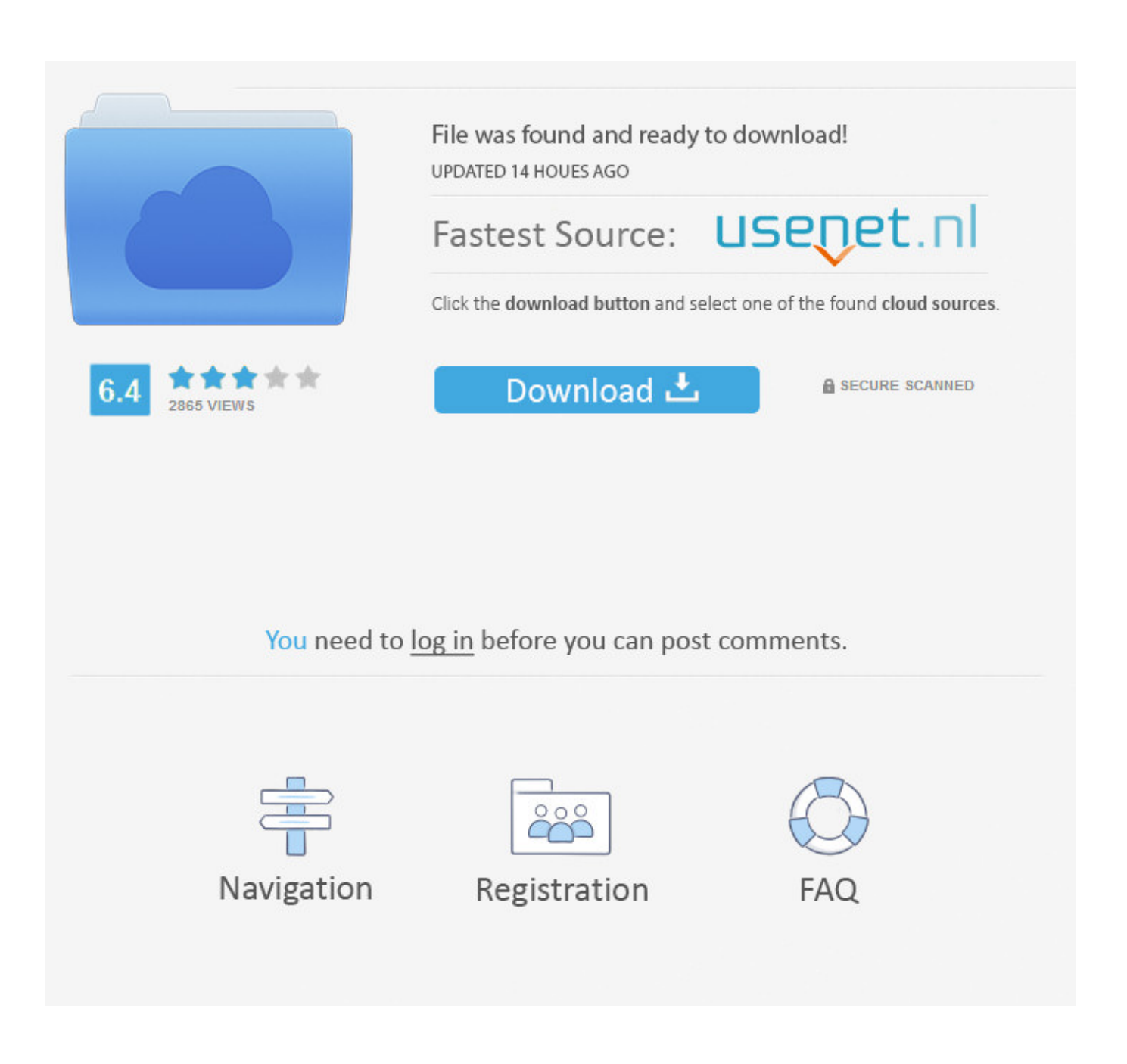

[Adbfire 2.01 Mac Download](https://picfs.com/1vhgkg)

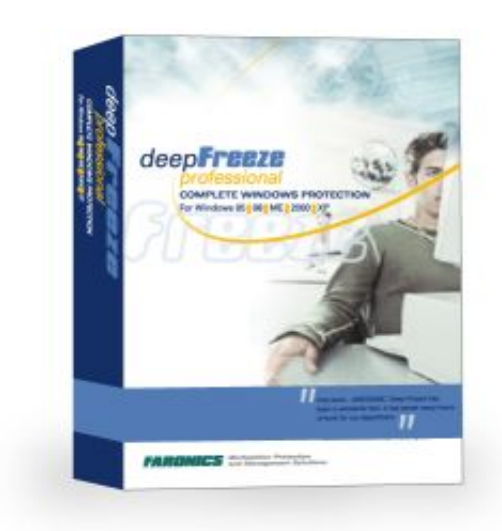

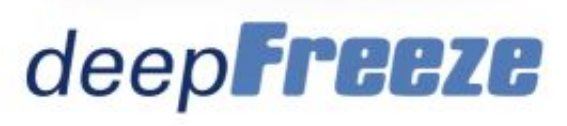

[Adbfire 2.01 Mac Download](https://picfs.com/1vhgkg)

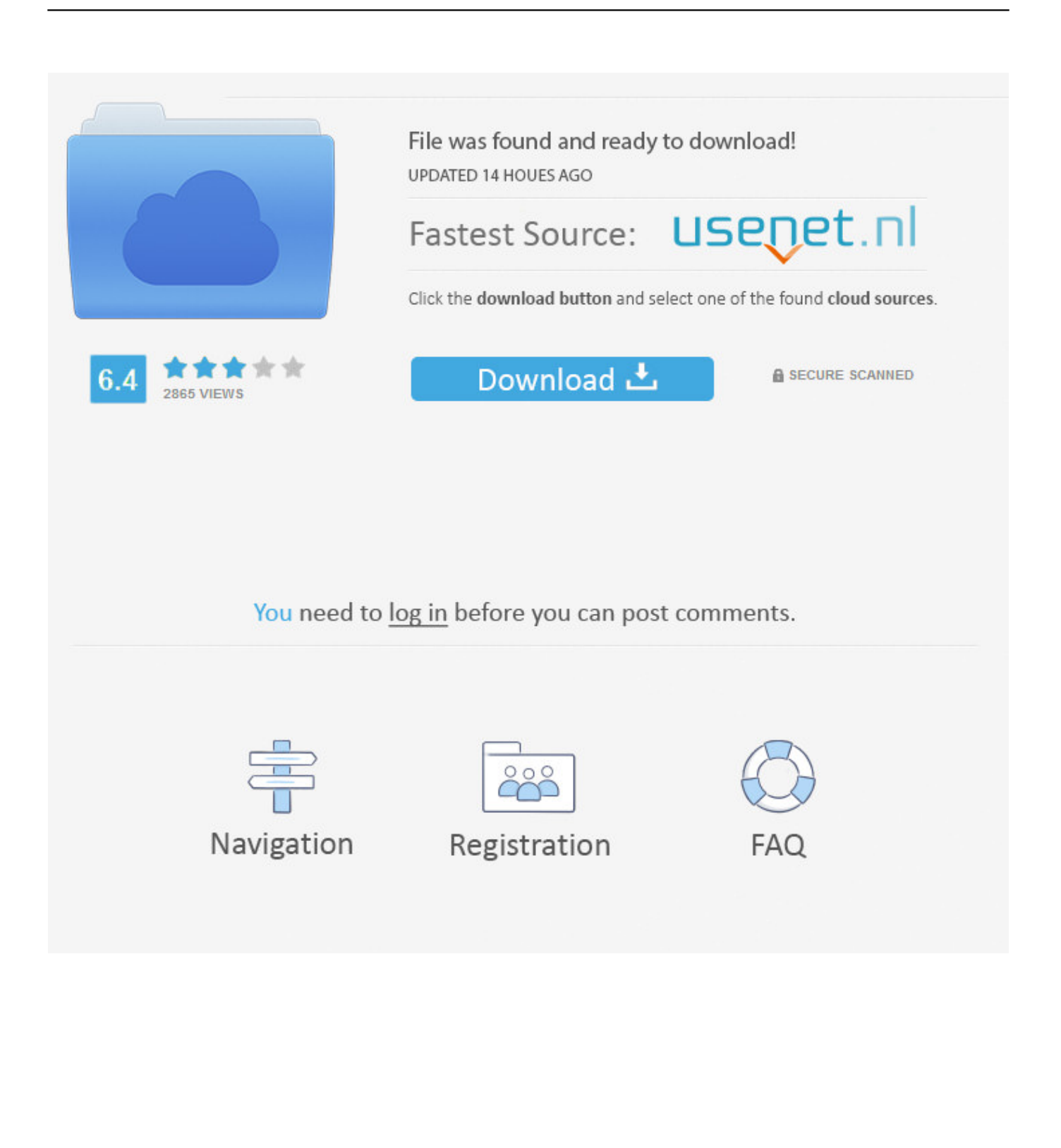

Adbfire 2 01 Mac Download MacAdbfire 2 01 Mac Download CnetAdbfire 2Adbfire DownloadAdbfire 2.. The camera will not recognize the new firmware if it is placed in a folder under the root directory.. - Check the camera firmware version - Turn the camera off Adbfire 2 01 Mac Download MacUpdating the Camera Firmware:- Create a folder on the computer hard disk and name it as desired.. Adbfire 1 2 social advice Mac users interested in Adbfire 1 2 generally download: adbFire 1.. 01 for macOS COMPATIBLE WITH: Mac file size: 30 4 MB filename: F-Z50-V201M dmg Other versions.

However, bear in mind that applying an earlier build might not always be possible.. 01 Mac Download VersionDownload Adbfire For Windows 10Adbfire Download For KodiAdbFire version 2.

## **adbfire**

adbfire, adbfire mac, adbfire jocala, adbfire for mac download, adbfire clone firestick, adbfire firestick, adbfire vs adblink, adbfire device unauthorized, adbfire download windows 7, adbfire os x

02b's full uninstall command line is C:Program Files (x86)adbFireunins000 exe AdbFire version 2.. That being said, if you consider that this firmware improves your device in any way, then hit the download button and get the desired version; if not, check with our website as often as possible so that you don't miss the update that will boost your camera's performance.. 02b They occupy an average of 21 01 MB (22032549 bytes) on disk Adb exe (987 50 KB).. 02b's main file takes around 18 20 MB (19086336 bytes) and is named adbFire exe The executables below are part of adbFire version 2.

## **adbfire for mac download**

Try to set a system restore point before installing a device driver This will help if you installed an incorrect or mismatched driver.. bin to a memory card that has been formatted in the camera - Note: Be sure to copy the firmware to the root (top-most) directory of the memory card.. Problems can arise when your hardware device is too old or not supported any longer.. When it comes to the update method, usually, you must copy the firmware file onto a compatible memory card, insert it into the camera, and browse from the menu to the device's update section.

## **adbfire clone firestick**

Moreover, make sure that the battery is fully charged and don't use the camera's buttons while the installation is in progress.. Viewing the Camera Firmware Version:- Turn the camera on - Press the camera MENU button and select Firmware version in the SETUP MENU to display the camera firmware version.. - Once the update is complete, turn the camera off and remove the memory card - Confirm that the firmware has been updated to the new version.. This process isn't intended to be destructive, but still, it's best to save all your personal data and configurations before applying a different firmware.. No update is required if the language item in the menus for your camera does not list options for Korean or simplified Chinese.. Adbfire 2 01 Mac Download CnetIt is highly recommended to always use the most recent driver version available.. 1 Nikon Z 50 Camera Firmware 1 2020-02-18 AdbFire is a multi-stage (Windows, Mac, and Linux) partner program for Amazon Fire TV and Android Kodi/XBMC and its forks.. About Digital Camera Updates:Updating to a newer firmware version than the one already installed on your camera can improve the device's overall performance and stability, resolve various issues, and add support for newly developed features or enhance existing ones.. Adb fire free download - Cross Fire, Frets on Fire, ADB Shellkit, and many more programs.. It is recommended that changing the camera's firmware be performed when the new release resolves an issue that your device has been encountering, or adds a new feature (or enhances an existing one) that could prove useful for you. e10c415e6f